# Die Windowstaste

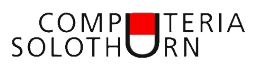

**Die Windowstaste kann viel mehr als nur den START mit den Kacheln einblenden. Statt mit einem Mausklick lassen sich die Fenster (engl. Window) mit der Windowstaste öffnen, einblenden, ausblenden, minimieren und platzieren. Die Windowstaste funktioniert genau gleich wie die Control- oder Steuerungstaste in Kombination mit einer anderen Taste.** 

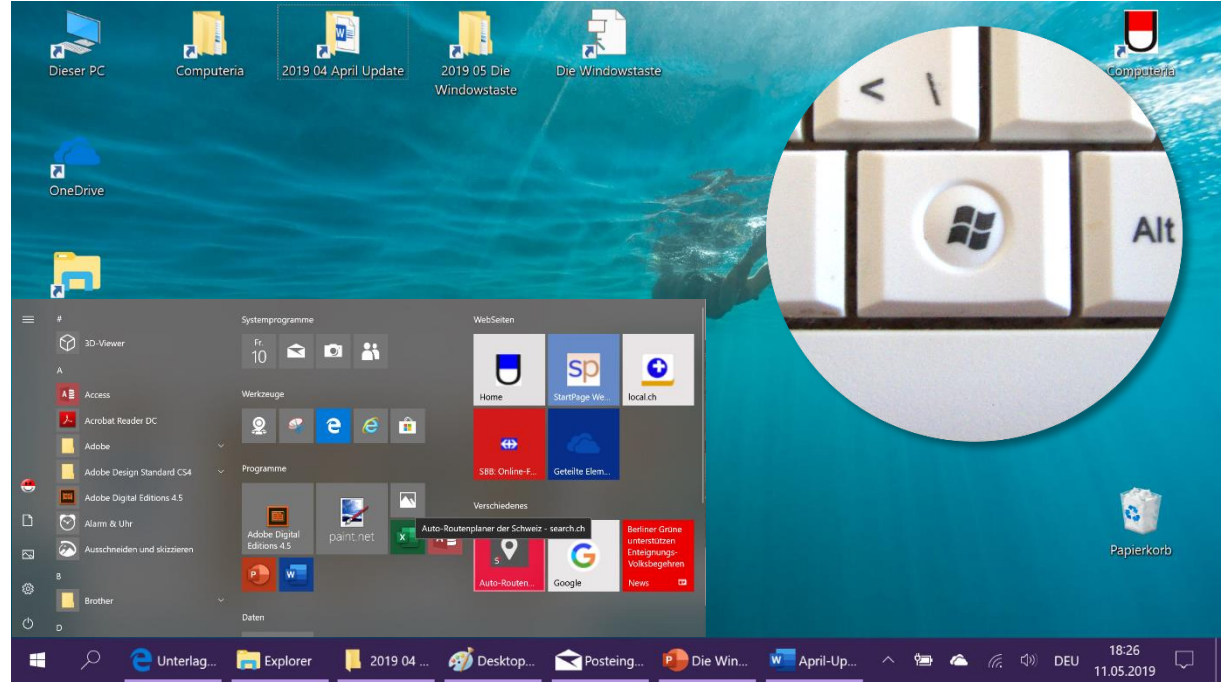

*Als Grundfunktion kann mit der Windowstaste jederzeit der START über alle offenen Fenster geschoben werden, gleichzeitig wird die Taskleiste eingeblendet, falls sie so eingestellt ist, dass sie «automatisch ausgeblendet» wird. Sobald eine Funktion auf dem Start oder auf dem Desktop ausgelöst wird, verschwindet der START wieder automatisch.*

## **So funktionieren die Tastenkürzel:**

Der meisten Kürzel sind so angelegt, dass man sie mit zwei Fingern einer Hand auslösen kann. Zuerst mit dem Daumen die Windowstaste gedrückt halten 1 und dann dazu die zweite Taste drücken 2. Die Kombinationen sind intuitiv verständlich gewählt, z.B. WINDOWS+E für den Explorer und WINDOWS+D für den Desktop.

#### **Desktop zeigen: WINDOWS + D**

Der Desktop ist häufig von Fenstern zugedeckt. Wenn man an die ICONs kommen will, muss man jeweils zuerst die offenen Fenster zur Seite schieben oder minimieren. Das lässt sich mit diesem Tastenkürzel vermeiden: Zuerst mit dem Daumen WIN 1 gedrückt halten und dazu D 2 drücken. Damit werden alle Fenster minimiert. Solange auf dem Desktop nichts angeklickt wird, kann mit erneutem WINDOWS+D zurückkehren, dies im Unterschied zu alternativen Tastenkürzel WINDOWS+ M (M für minimieren).

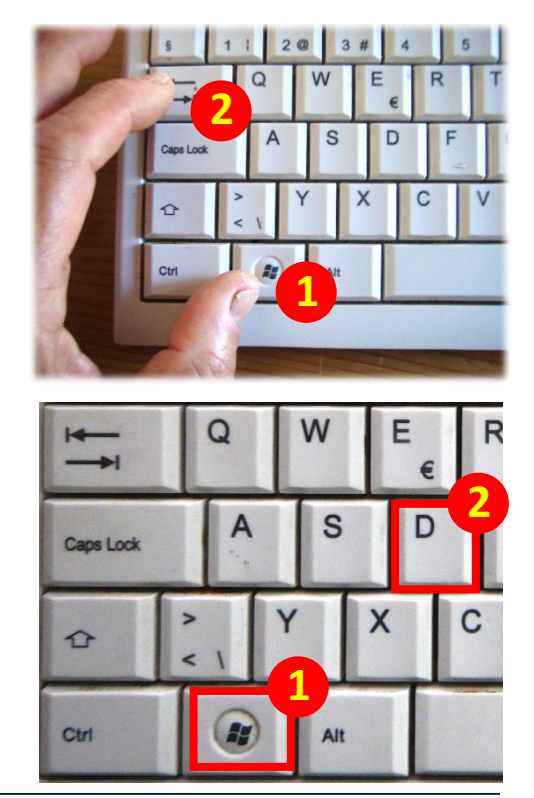

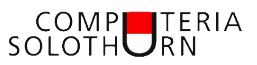

#### **Explorer öffnen: WINDOWS + E**

Den Datei-Explorer braucht man sehr häufig. Mit WINDOWS+E kann man jederzeit ein Explorerfenster öffnen

#### **Fenster grösser: WINDOWS +**

Anstelle der drei Symbole oben rechts können die NachOben- und NachUnten-Pfeile verwendet werden. Mit WINDOWS+↑ wechselt das Fenster auf Vollbild.

## **Fenster kleiner: WINDOWS +**

Mit WINDOWS+↓ wird von Vollbild zurück auf die vorherige Fenstergrösse gewechselt. Dieses wird mit WINDOWS+ $\not\downarrow$  minimiert.

#### **Fenster zoomen: WINDOWS +**

Mit WINDOWS + (auf dem Zahlenblock!) wird die Bildschirmlupe eingeschaltet und kann dann mit + und mit – vergrössert und verkleinert werden.

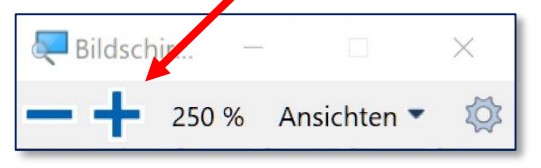

Und noch zwei Abkürzungen zum System: **Zu den Informationen: WINDOWS + Pause**

## **Zu den Einstellungen: WINDOWS + i**

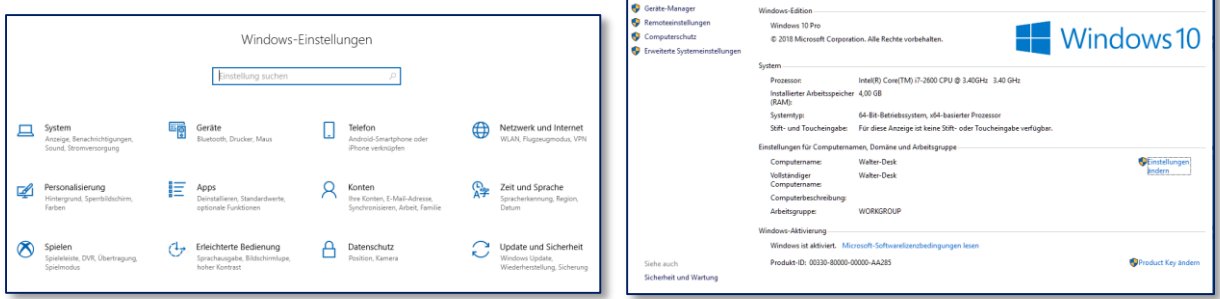

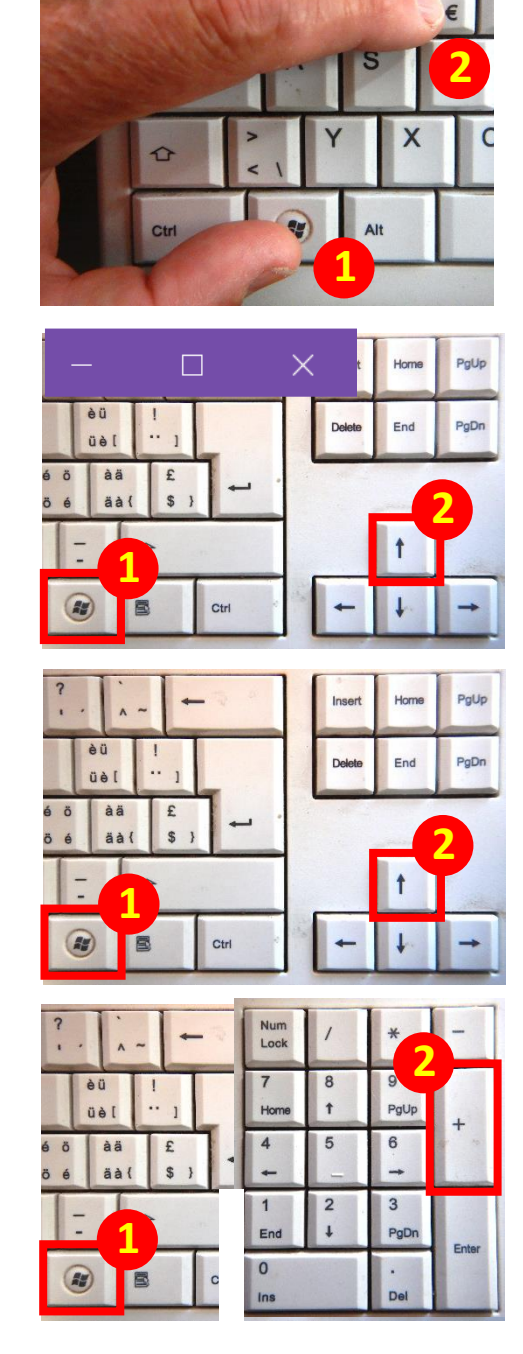

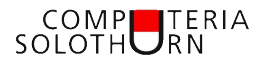

#### **Zwischen den Fenster wechseln: Alt + Esc**

Zwischen den geöffneten Fenstern kann mit Alt+Esc gewechselt werden. Das jeweils aktive Fenster wird in den Vordergrund über die andern Fenster gesetzt.

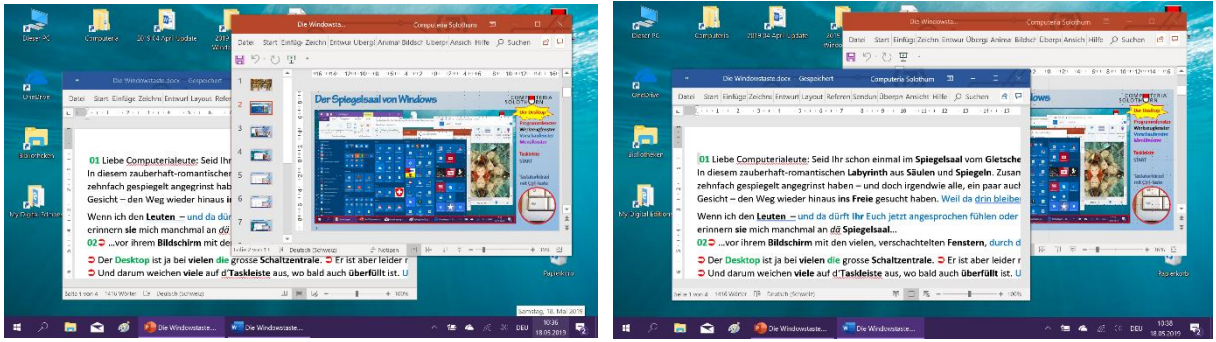

# **Aktives Fenster halbseitig links: WINDOWS + rechts: WINDOWS +**

Mit den NachLinks- und NachRechts-Pfeilen können die aktiven Fenster halbseitig vergrössert am linken bzw. rechten Bildschirmrand platziert werden.

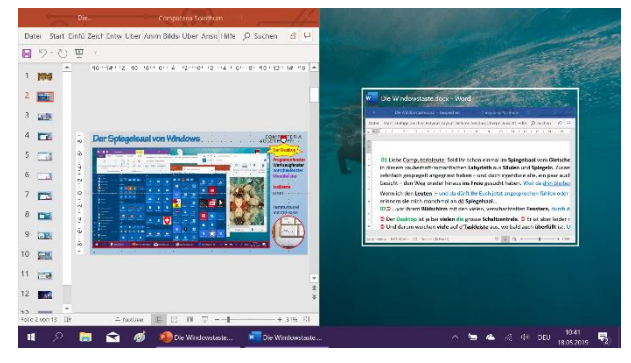

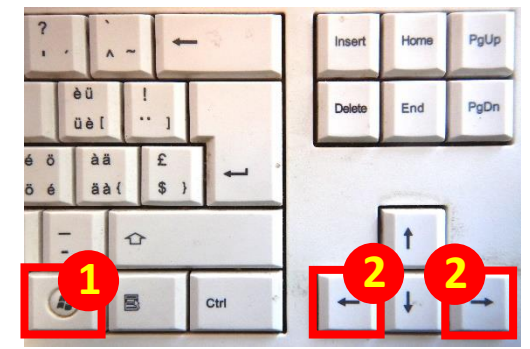

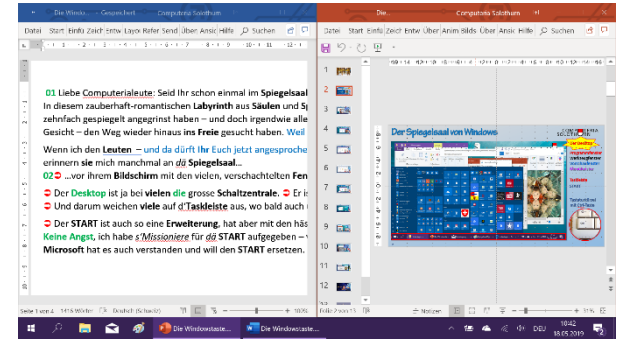

Mit dem Alt+Esc-Wechsel oben und den beiden Pfeiltasten können die Fenster beliebig umplatziert werden. Dieses «Spielchen» verlangt aber einige Routine. Wer nicht häufig damit arbeitet, wechselt die Fenster besser mit der Maus und passt sie sich auch in der Grösse an.

## **Fensterauswahl und Zeitmaschiene: Windows + Tab**

Mit WINDOWS+Tab wird eine verkleinerte Auswahl der aktiven Fenster gezeigt. Auf der Zeitachse rechts kann bis zu einem Monat zurückgeschaut und –gegriffen werden.

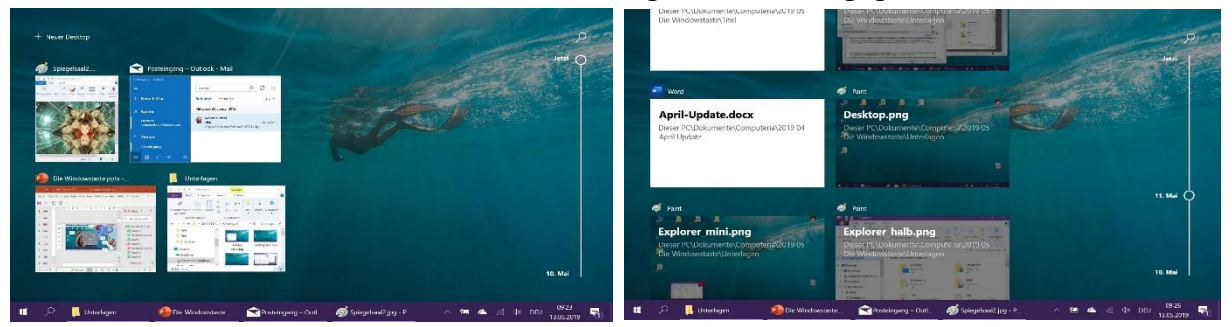

**Link zu ct-Magazin: Tastenkürzel im Überblick: <https://www.heise.de/ct/artikel/Windows-Tastenkuerzel-103-Shortcuts-im-Ueberblick-3830174.html?view=print>**